[http://www.egovframe.go.kr/wiki/doku.php?id=egovframework:hyb:hdev:m2e\\_android\\_connector](http://www.egovframe.go.kr/wiki/doku.php?id=egovframework:hyb:hdev:m2e_android_connector)

## **How to install Android Configurator for M2E**

## **Description**

- Make sure the m2e plug-in with Maven3 is installed
- for activation of the maven-generate life cycle.
- When Android Configurator for M2E is not available, you will encounter the following error message in Device API New Template Project Wizard.

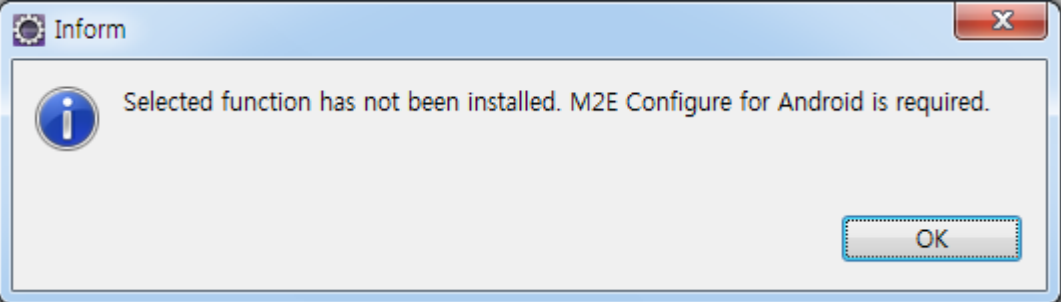

## **Install Plug-in**

1. **Help > Install New Software… > Add** 

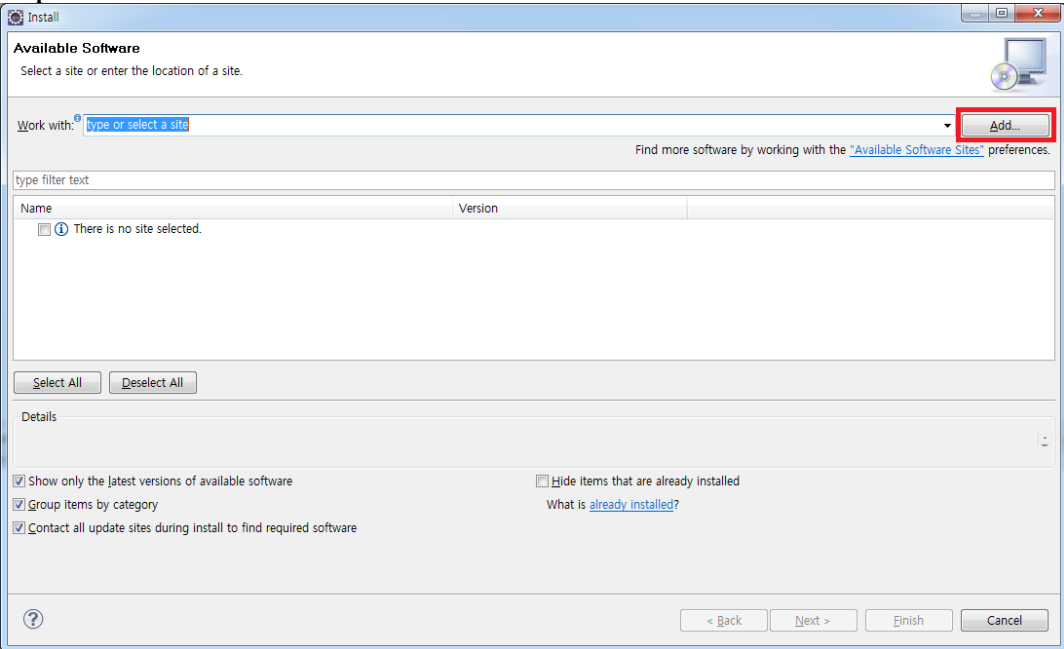

2. **How to add the update server** <http://rgladwell.github.com/m2e-android/updates>

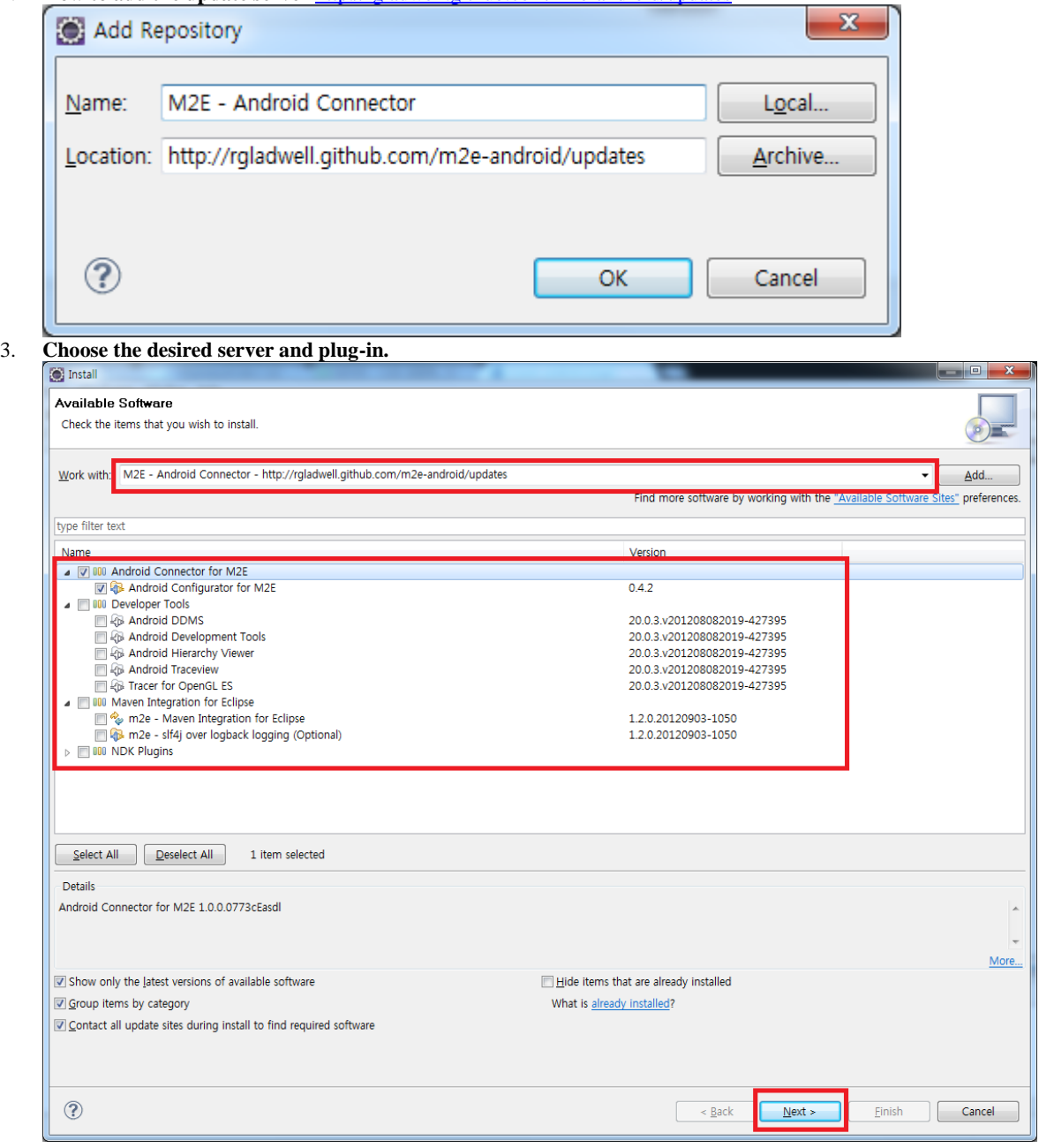

## 4. **[Next > Agree to License > Finish](http://www.egovframe.go.kr/wiki/lib/exe/detail.php?id=egovframework:hyb:hdev:m2e_android_connector&media=egovframework:hyb:hdev:m2e_android_install_5.png)**

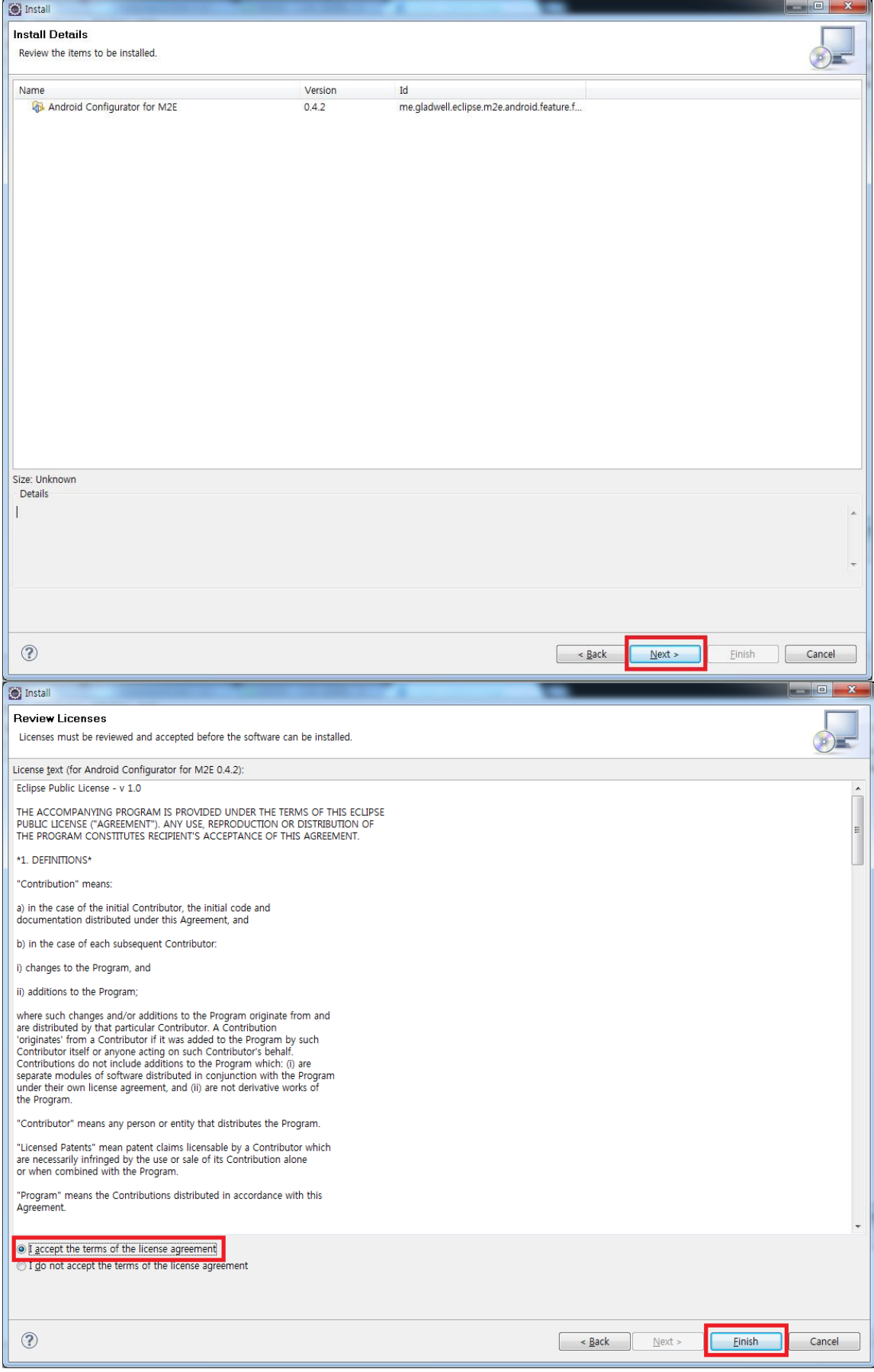

5. **[Proceed with installation and restart the developmental environment](http://www.egovframe.go.kr/wiki/lib/exe/detail.php?id=egovframework:hyb:hdev:m2e_android_connector&media=egovframework:hyb:hdev:m2e_android_install_7.png)**

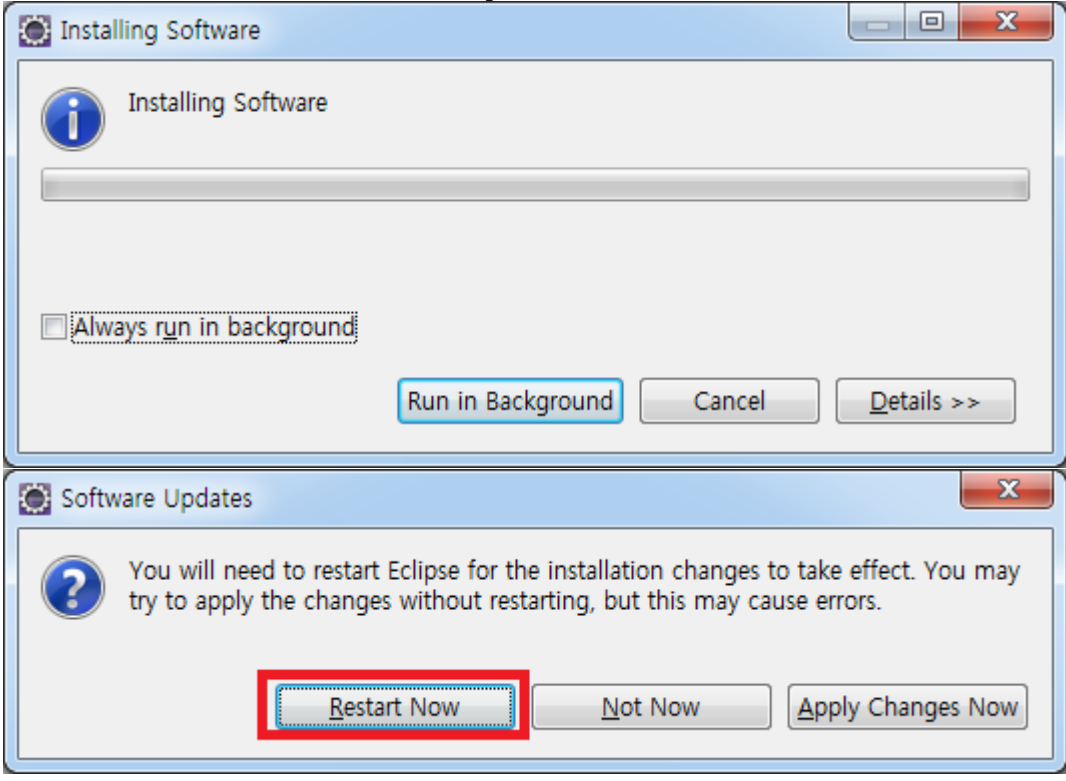